# Gainer-mini で広がる計測・制御の世界

鳥取環境大学環境学部 足利裕人

目次

1 はじめに

- 2 Gainer-mini を動作させよう
- 3 アナログ出力で LED を点灯しよう
- 4 アナログデータを測ろう
- (1) ain0 ポートで乾電池の電圧を測ろう
- (2) CdS(照度センサー)を用いて明るさを測ろう
- (3) サーミスタを用いて温度を測ろう
- (4) 感圧センサで重さを測ろう
- (5) 曲げセンサで曲がり具合を測ろう
- (6) 超音波距離センサで壁との距離を測ろう
- (7) 加速度センサで加速度や傾きを測ろう
- 5 アナログ入力で音階を出そう
- 6 あるタイミングで動作させよう
- (1) キー入力で Gainer-mini 上の LED を制御しよう
- (2) 1 秒おきに動作させよう
- (3) 時間かせぎのタイマーで数秒おきに LED を点滅させよう
- 7 計測データをエクセルファイルにしよう
- (1) 1 秒おきに電圧を測定してグラフにしよう
- (2) 落下時の加速度の様子をグラフにしよう
- (3) 距離センサを用いて,バスケットボールの跳ね返り係数を求めよう
- 8 アナログ出力でいろんなオブジェクトを制御しよう
- (1) フルカラーLED でいろんな色を作ろう
- (2) バイオメタル尺取虫を動かそう
- (3) 直流モーターを制御しよう
- 9 アナログ入力した値で,アナログ出力してみよう
- (1) 曲がり具合で尺取虫の速さを制御しよう
- (2) 加速度センサの傾きで,フルカラーLED の色を制御しよう
- 10 2つの物理量の間のグラフを描こう
- · CdS と LED を用いて、暗くなるほど LED が明るく点灯するようにしよう
- 11 発展

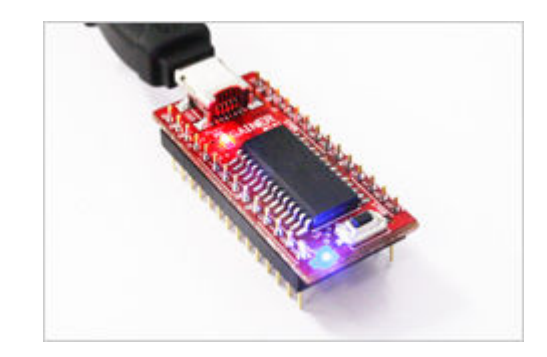

Ver.1 2012 年 3 月 23 日

#### 1 はじめに

高度情報化社会が訪れ,コンピュータを用いた計測・制御および通信機能は,現代社会の医療や産業, 交通等あらゆる分野の基盤となっている。一方,社会の変化に比べ,学校現場での理科実験へのコンピ ュータの活用は,遅々とした変化しか感じられない。しかし,誰でも手軽にコンピュータに様々な機器 を接続し,自分用に発展させることができるフィジカルコンピューティングが登場し,理科での計測・ 制御の救世主になろうとしている。

計測・制御の理科実験への活用が進まない原因には、高価な教材パッケージや、プログラミング等ソ フトウェアのしきいの高さがある。

 フィジカルコンピューティングとは,既存のディスプレイやキーボードやマウスだけではなく,必要 に応じて新しいハードウェアを使って,コンピュータと人間とのコミュニケーションを実現するという 考え方である。

コンピュータのユーザインタフェースをハードウェアを使って拡張したり,コンピュータで電子機器 を制御したりするのに便利な手法であり,2006 年に小林茂氏らによって Gainer(ゲイナー) ツールキッ トが開発された。 Gainer を利用することにより、センサーからの情報をパソコンに取り込んだり、パ ソコンからアクチュエータの制御を行ったりすることができる。 Gainer は,工学系・美術系(メディア アート系)の学生や研究者,ハードウェアに興味があるコンピュータファンを意識して開発された。また, Gainer の小型版 Gainer mini が株式会社アールティにより発売されている。

ここでは動作させるための言語に,フリーソフトの processing を用いた。Processsing は BenFry 氏 と CaseyReas 氏によってつくられ、デザイナー/アーティスト向けの視覚デザインを行うための、プロ グラミング言語と開発環境である。

Java をベースにした手軽なプログラミング環境であり、エディタが内蔵され、すぐに作り始めること ができる。また,作ったソースコードはクリックひとつですぐに動作し,作品を Web 用に諸津力し,手 軽に公開できる。また,マウスだけでなくマイク,カメラ,など様々な入力機器を扱える。

#### 2 Gainer-mini を動作させよう

① USB ドライバーのインストール

http://www.gainer-mini.jp/?page\_id=51 の指示にしたがってインストールします。

② 動作用ソフトウェア「Processing」の download と setup

http://www.gainer-mini.jp/?page\_id=58 の指示にしたがってインストールします。

ProcesssingはBenFry氏とCaseyReas氏によってつくられ視覚デザインを行うためのプログラミン グ言語と開発環境です。フリーソフトであり,Gainer-mini

の動作環境が整っています。

③ 動作確認をしよう。

Gainer-mini を USB ケーブルでパソコンと接続します。 Gainer-mini に搭載された青の LED が点滅していれば,イン ストールは成功です。

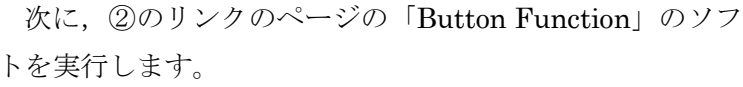

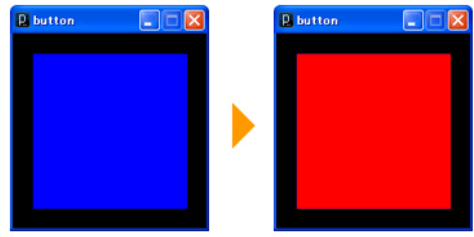

Gainer の基板上の黒いボタンを押したり離したりして,画面上の四角形が青から赤に,また青に変 化すれば完了です。

このプログラムは以下のリンクにあります。

processing-1.5.1¥modes¥java¥examples¥Topics¥Gainermini¥bu tton

"button"のアイコンをダブルクリックして,メニューバーの左端

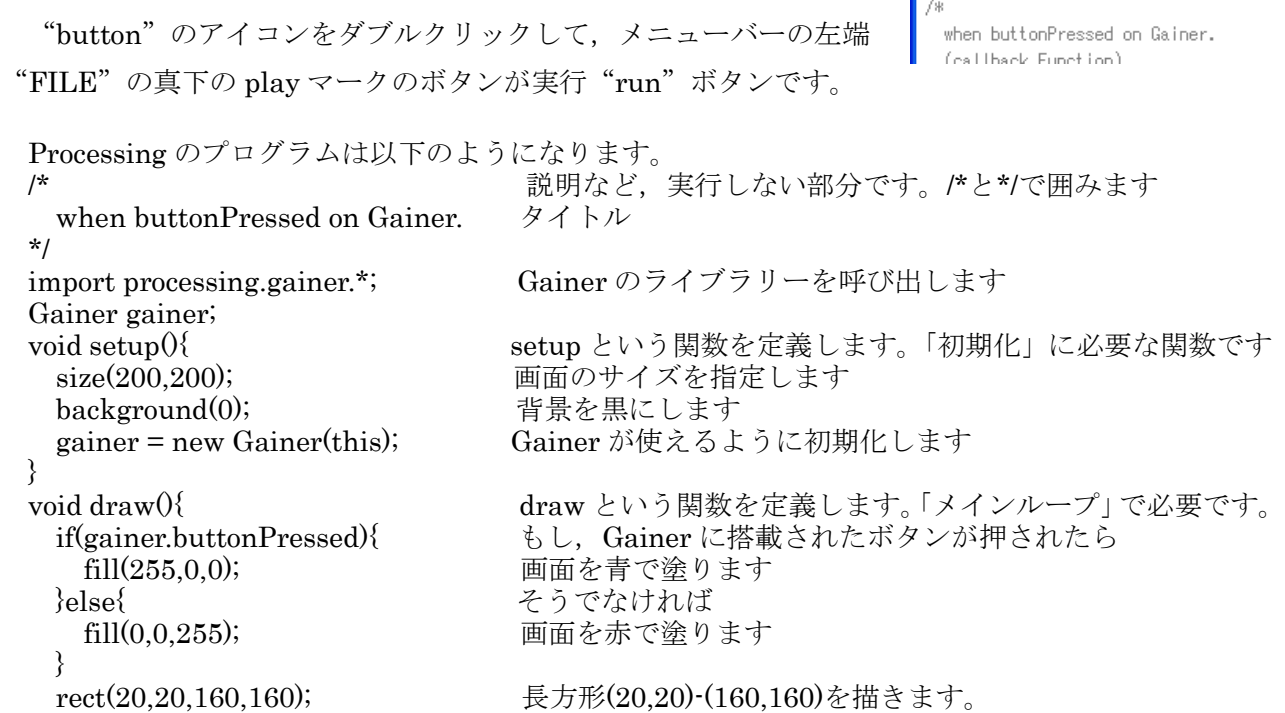

}

}

}

\*/

『値を変えて,色や長方形の大きさを変えてみよう。プログラムが理解しやすくなります』

# 3 アナログ出力で LED を点灯しよう

 関数 draw 部分を少し変更して,ブレッドボード上に配線した LED を点灯します。

まず、回路は右図のように組みます。ブレッドボードに Gainer-mini と LED,330Ωの保護抵抗(LED に流れる電流は aout0 の 5V から赤色 LED の電圧降下 1.8V を引き,その 3.2V を 330Ωで 割り算して約 10mA になります)を配線します。アナログの出力ポ ートの 0 番に+5V を出力することで,LED が点灯します。

では,プログラムを書き換えてみま ain0 しょう。 **Gainer-mini**  $+5V$ 330Q void draw(){ G ┎╶ if(gainer.buttonPressed){  $fill(255,0,0);$  $a$ out $0$ O gainer.analogOutput(0,255); }else{ LED fill(0,0,255);

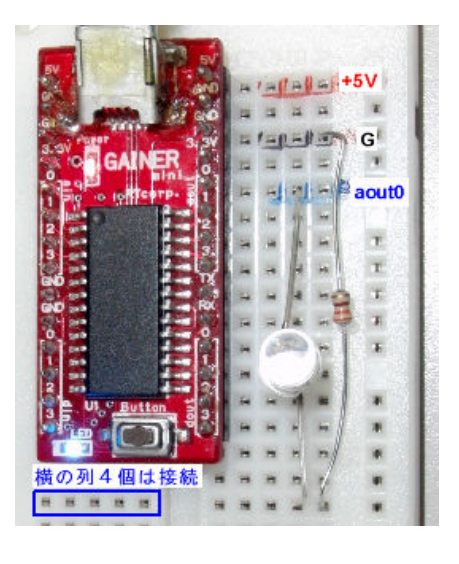

**R** button Function | Processing 1.0.

▐᠊₩

 $\rightarrow$  Run

File Edit Sketch Tools Help

**BI** 

QO.

buttonFunction

```
 gainer.analogOutput(0,0); 
 }
```

```
 rect(20,20,160,160);
```
赤で示した部分が aout0 に 255(+5V に対応)と 0V を出力する部分です。

電池の電圧を測ってみましょう。5V が 255 なので, ain0 の測定値 に 5/255=1/51 をかけると V の単位の値で表されます。ここでは単位 を mV にするために,さらに 1000 倍しています。ファイル名は"

# 4 アナログデータを測ろう

voltage\_ain0"です。

\* AnalogInput(0)

Gainer gainer; void setup $0 \$ 

import processing.gainer.\*;

}

(1) ain0 ポートで乾電池の電圧を測ろう 0(0V)~255(5V)のアナログの値をア ナログ入力ポートの 0(ain0)で読み込みます。 右図のように,みのむしクリップの-端子を Gainer-mini の G 端子に,+端子を ain0 端 子に接続します。

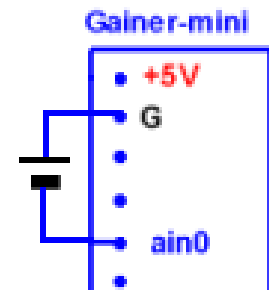

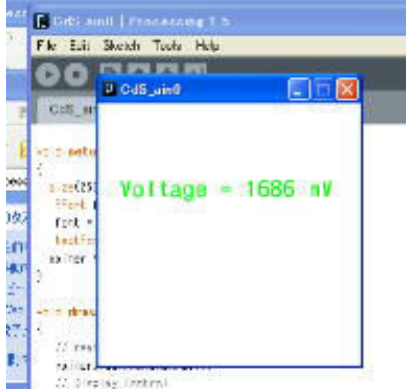

 size(250, 250, P3D); PFont font; <br>
PFont オブジェクト変数の定義 font = loadFont("JSSGothic-Md-48.vlw"); フォントファイルを PFont オブジェクトに読み込む textFont(font, 24); 使用するフォントを選ぶ  $gainer = new Gainer(this);$ 

```
}
```
/\*

\*/

```
 void draw() { 
   // read analog port 
  gainer.peekAnalogInput(); <br>
ー度だけアナログポートの状態を analogInput[]に取得する
   // Display Control 
   background(255,255,255); 前の数値の表示を白で消す
   fill(255, 0, 0); 赤の文字で次の text の内容を描く
  text("Voltage = " + (gainer.analogInput[0] *1000 / 51 + " mV") ,20, 90); (20,90)\circ \alpha置に ain0 の値を電圧値に換算して表示する
   }
```
(2) CdS(照度センサー)を用いて明るさを測ろう

右図のように回路を組むと, Cds と抵抗で, 5Vの電 圧を分けあいます。明るいと Cds の抵抗値が減り, Cds の両端の電圧が減り,10kΩの固定抵抗の両端の電圧が 高くなって、ain0 端子の電圧は高くなります。つまり ain0 の値は大きくなります。逆に暗くなると Cds の抵 抗値が増え,固定抵抗の両端の電圧が低くなります。(1)

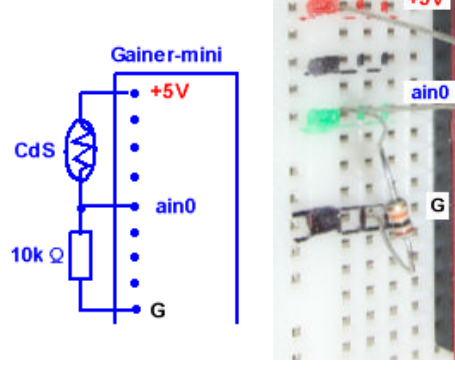

のプログラムの ain0 の計測部分を1行,以下に変えると ain0 そのままの値で明るさが表示されます。 text("brightness = " +  $(gainer.analogInput[0])$ , 20, 90);

 サーミスタは温度が上がると抵抗値が減少します。サーミスタを (2)の回路の CdS と置き換え,ain0 の計測部分を 1 行,以下に変え るだけです。

問:0℃の氷水で氷水や温度の分かっているお湯などで,値を

較正してみましょう。温度計で測定して 0℃のときの ain0 の値が 90,

76℃のときの ain0 の値が 241 のとき, 以下の○に入る数字や計算式は何でしょう。また,実際にプログ ラムを変更して測定してみましょう。

# text("temperature = " + (gainer.analogInput[0]) \*  $\bigcirc$  + "  $\bigcirc$ ",20, 90);

(4) 感圧センサで重さを測ろう

 感圧センサ"FSR402"を(2)の回路の CdS と置き換え,ain0 の計測 部分を1行, 以下に変えるだけです。

感圧面内に均一に力を加える必要があるため,スポンジを上に乗せ て力を分散させます。値を実際の値に近くなるように2.8倍し、読み やすいように整数にし,単位 gw を付けました。

#### **text("weight = " + int(2.8\*(gainer.analogInput[0])) + " gw" ,20, 90);**

(5) 曲げセンサで曲がり具合を測ろう

曲げセンサ(4.5インチ)は、長く平べったいセンサ部分が真っすぐの とき抵抗値は 10kΩですが,曲がるほど抵抗値が増加し,90°のとき 約 30~40kΩになります。このセンサを手袋に貼りつけると,指の動 きに反応する入力装置ができます。

曲げセンサを(2)の回路の CdS と置き換え,ain0 の計測部分を 1 行, 以下に変えるだけです。

# **text("bending = " + (gainer.analogInput[0]) ,20, 90);**

(5) 超音波距離センサで壁との距離を測ろう

 超音波距離センサ"Maxbotix EZ0"を下図のように配線します。計 測値と距離の値は比例します。

測定する物体の面は,A4 サイズ以上ある方がいいです。 (1)のプログラムの ain0 の計測部分を 1 行,以下に変えるだけです。  $text("brightness = " + (gainer, analogInput[0]).20.90);$ 

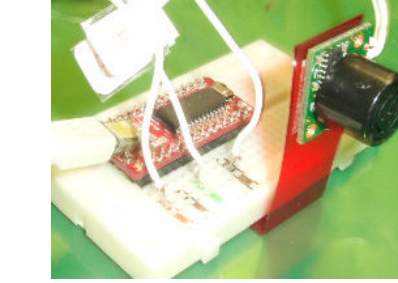

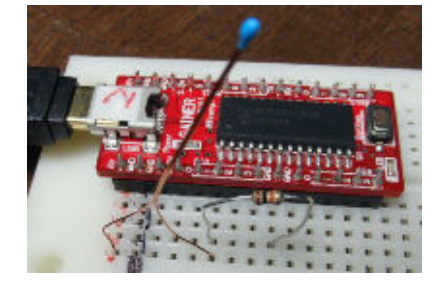

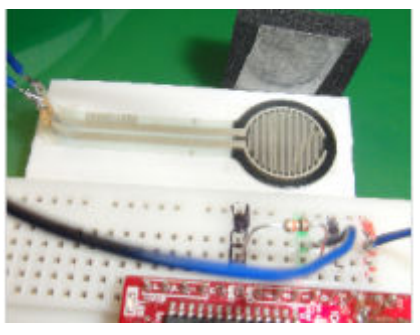

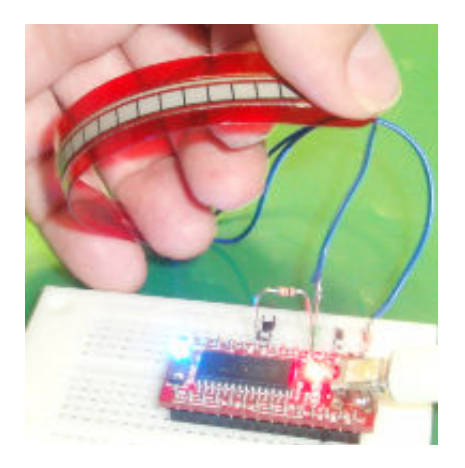

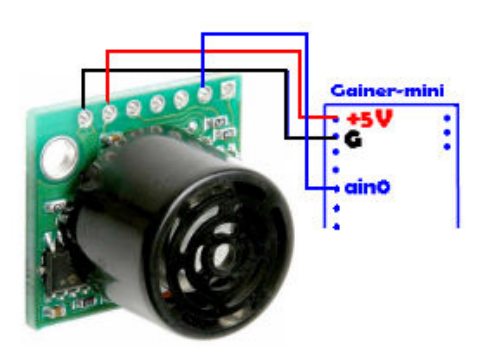

(6) 加速度センサで加速度や傾きを測ろう

① 3軸加速度センサ"KXM52-105"を用います。 (1)のプログラムを拡張します。入力用ポートを ain0 に加え、ain1, ain2 と3つに増やし、それぞれ x,v,z 方向の加速度値に対応させます。画面には x,v,z 方 向の加速度値が与えられます。

地上では重力加速度 g=9.8m/s<sup>2</sup> なので、写真のように机に置いたときは、通常、v 方向の値が 9.8 にな るようにするか,自由落下させたときに 9.8 になるようにするかします。ここではそのままの値を表して

います。ファイル名は"accel\_sensor\_value\_disp"です。 /\* \* Accel sensor. \*/ import processing.gainer.\*; Gainer gainer; void setup() { size(250, 250, P3D); PFont font; font = loadFont("JSSGothic-Md-48.vlw"); textFont(font, 24); gainer = new Gainer(this); } void draw(){ int v; // read analog port gainer.peekAnalogInput(); // Display Control background(255,255,255); fill(255, 0, 0); text("Analog[0] = " + gainer.analogInput[0] ,20, 90); text("Analog[1] = " + gainer.analogInput[1] ,20, 120); text("Analog[2] = " + gainer.analogInput[2] ,20, 150); } ② 傾きへの応用 最近のゲーム機のコントローラやスマートフォンには,加速度 センサが内蔵されるようになりました。加速度センサを用いるこ とで,角度や動きを検出することができ,コントローラのダイナ ミックな動きに応じて画面上の物体を動かしたり,画面の支持方 向によって縦横の画面表示を変えたりすることが可能になります。 物体がθだけ傾いた場合,センサ取り付け方向には gsinθに相 当する値が電圧として出力されます。θが 0 からπ/2 まで変化す ると,sinθの値は 0.0 から 1.0 まで変化します。センサを水平に 配置した時の値を基準として,垂直に配置した時までの変化幅を 求め,逆サイン sin-1 を用いてこの値を角度に変換します。ファイル 名は"accel\_sensor\_Ball\_move"です。 /\* \* Ball move with accel sensor. \*/ import processing.gainer.\*; Gainer gainer; float xPos,yPos; ボールの座標用変数 int xOffset = 0; オフセット用変数 int yOffset = 0; void setup() { size(800,800,P3D); 3D 画面設定 gainer = new Gainer(this,Gainer.MODE2); noStroke(); ワイヤーフレームなし } void draw() { background(220); 背景色 fill(50); 画面上半分の塗色 rect(0,0,width,height/2); 画面上半分の矩形 gainer.peekAnalogInput(); モーションセンサーからの読み込み if (xOffset == 0) 読み込み値をオフセット値に設定する xOffset = gainer.analogInput[1];

```
if (yOffset == 0) yOffset = gainer.analogInput[0]; 
 println("offsetx = " + xOffset + "Analog[0] = " + gainer.analogInput[0]); 
float xSpeed=gainer.analogInput[1] - xOffset;
 float ySpeed=gainer.analogInput[0] - yOffset; 
xPos+=-xSpeed; アンデュートのコンティングの制量の計算
 yPos+=-ySpeed; 
 translate(width/2+xPos,height*4/5,-200+yPos); ボール位置の設定
fill(50);          影の塗色<br>ellipse(-25.30.80.80/5);         影(楕円
                                           影(楕円)の座標と大きさ
directionalLight(255, 255, 255, -1, 1, 0); 直線光の設定<br>fill(255.100.50); ボールの途色
fill(255,100,50);            ボールの塗<br>sphere(30):             ボール描画
sphere(30);
```

```
 }
```
#### 5 アナログ入力値に応じた音を出そう

Processing で標準で用意されている **Minim** というライブラリを利用して音 を出します。ここでは曲げセンサを接続してテルミンのような音を出して演奏 します。曲げセンサは曲げ具合を確認しながら演奏できるので,感覚的に演奏 しやすいです。 また,右図のように超音波距離センサを用い,センサの上で手のひらを近づ

けたり,遠ざけたりして音の高低を変えます。まさにテルミンの感じですね。 光センサなど,いろんなセンサを工夫して,オリジナル楽器を作ることがで きます。 では,「曲げセンサ」を使用したときのプログラムを見てみましょう。フ ァイル名は"sound\_ain0"です。

import ddf.minim.\*; ライブラリのインポート import ddf.minim.signals.\*; import processing.gainer.\*; Minim minim; ファント・コントリック Minim 本体のオブジェクト変数 AudioOutput out; SineWave sine; Gainer gainer; void setup $\begin{pmatrix} \end{pmatrix}$ minim = new Minim(this); <br>
Minim の本体を生成 out = minim.getLineOut(Minim.STEREO);  $sine = new SineWave(440, 0.5, out.sampleRate());$  sine.portamento(200); out.addSignal(sine);  $gainer = new Gainer(this);$  gainer.beginAnalogInput(); } void draw() { int analogInput = (gainer.analogInput[0]  $\cdot$  80) \* 2; 曲げセンサ用の計算式です println(analogInput); ain0 の値を表示 background(204); ellipse(width/2, height/2, analogInput, analogInput); aino の値による半径の楕円を表示 float freq  $=$  map(analogInput, 0, 180, 0, 3600); sine.setFreq(freq); } void stop $() \{$  out.close(); minim.stop(); super.stop();

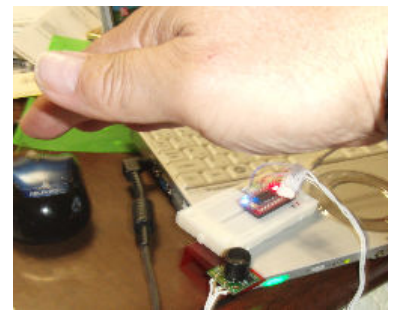

「超音波センサ」を使うときは、計算式を int analogInput = (5 + gainer.analogInput[0]) \* 4; に変更 します。

}

### 6 あるタイミングで動作させよう

(1) キー入力で Gainer-mini 上の LED を制御しよう

プログラムを実行しているときに、あるタイミングで測定したり制御したりしたいとき、あるキーボ ードのキーをタイプするのが確実です。マウスボタンだと,画面のどこにあるかで,別の動作が実行さ れるときがあるからです。では,Gainer-mini 上の LED を"p","s"のキーで点,滅させてみましょう。 ファイル名は"key\_led"です。

```
/* 
   when keyPressed on Gainer. 
*/ 
import processing.gainer.*; 
Gainer gainer; 
void setup\alephgainer = new Gainer(this);} 
void draw(){ 
   background(0); 
} 
void keyPressed() {<br>if(key == 'p') {
     } 
    \textbf{if}(\textbf{key} == \textbf{'s'}) { sのキーが押されたら
}
```
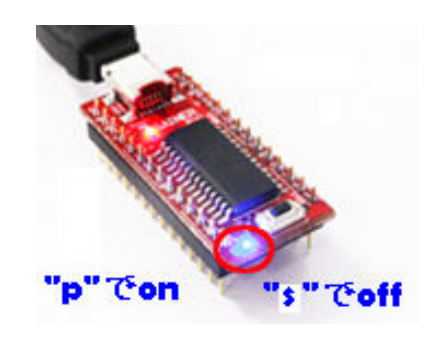

pのキーが押されたら gainer.turnOnLED(); Gainer 上の青色 LED を点灯

gainer.turnOffLED(); Gainer 上の青色 LED を消灯

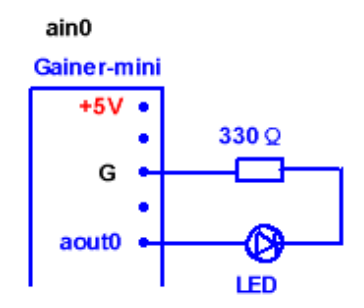

(2) 1 秒おきに動作させよう

秒を変数として読み込む関数 second()を用いて,偶数秒のときに点灯 (255(5V)を aout0 に出力),奇数秒のときに消灯する1秒おきの点滅を実 現させます。回路は 3 の回路です。draw 関数の部分を以下のように変更し ます。ファイル名は"onesec\_on\_off\_led"です。

```
void draw(){ 
   int s = second();<br>if (s % 2 !=0){
     gainer.analogOutput(0,255); 
  }else{ 
      fill(0,0,255); 
       gainer.analogOutput(0,0); 
 } 
   rect(20,20,160,160); 
}
```
fill(255,0,0); は剰余(割り算のあまり)の計算です。,

 **if (s % 2 !=0)**{ s が偶数のとき,2 で割った余りが 0 になります。**s** % **2** 

(3) タイマーで数秒おきに LED を点滅させよう

繰り返しループを用いて時間をかせぎます。ここでは,約1秒おきに点滅させます。回路は 3 の回路 です。ファイル名は"Timer\_LED"です。

/\*

 Timer test LED \*/

import processing.gainer.\*;

```
Gainer gainer; 
void setup(){ 
 gainer = new Gainer(this); 
 } 
void draw(){ 
  gainer.analogOutput(0,255); 
 timer(); アンディティング およびの関数「timer」を呼び出します
  gainer.analogOutput(0,0); 
   timer(); 
 } 
void timer(){ 関数「Timer」です。約1秒間時間をかせぎます
for(int i=0 ; i < 50000 ; i++){ \mathcal{X} \cup \{ \} 内のループ処理を 50001 回繰り返します
  for(int j=0 ; j < 10000 ; j++){}} 空(から)の処理を 10001 回繰り返します
}
```
## 7 計測データをエクセルファイルにしよう 計測データをエクセルファイルにしよう

(1) 1 秒おきに電圧を測定してグラフにしよう

コンデンサの放電曲線のように,時間とともに変化していく様子を調べることができます。回路は4 の(1)を使います。どれかキーを打つと終了し,1 秒ごとの電圧の変化がテキストデータとして日付とと もに保存されます。エクセルでそのファイルを開くときに、テキストファイルウィザードで,区切るデ ータの形式を「スペースによって右まはた左に揃えられた固定長フィールドデータ」を選択します。フ ァイル名は"voltage1\_second\_file"です。

```
/** 
 * Voltage. data logger 
**/ 
import processing.gainer.*; 
Gainer gainer; 
 PrintWriter logFile; 
 void setup() 
{ 
 size(250, 250); 
  PFont font; 
  font = loadFont("JSSGothic-Md-48.vlw"); 
  textFont(font, 24); 
  logFile = createWriter("log-data.txt"); 
 gainer = new Gainer(this,Gainer.MODE2); 
 frameRate(60); 
} 
int ss = 0:
  void draw(){ 
    int v; 
     gainer.peekAnalogInput(); 
       background(255,255,255); //Display Control 
   int s = second;
    fill(255, 0, 0); 
   if (s != ss){<br>text("Voltage anao = " + gainer.analogInput[1] ,20, 120);    時刻と ain0 の値を記録する。
   text("Voltage_anao = " + gainer.analogInput[1] ,20, 120);
           logFile.println(year() + "/" + month() + "/" + day() + " "
              + hour() + ":" + minute() + ":" + second() + "
            + gainer.analogInput[1]);<br>ss = s;
          } 
 } 
     void keyPressed() {
```
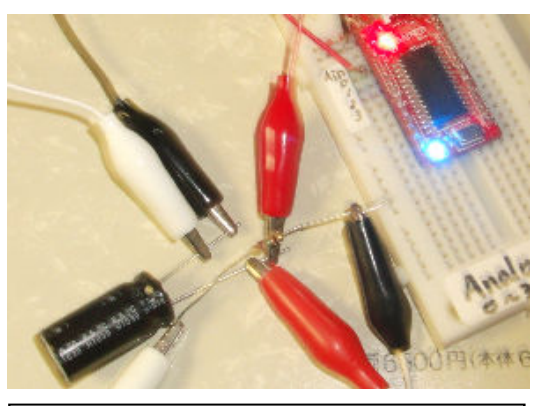

 $\Box$  ンデンサは  $10 \mu$  F,放電用の抵抗は 1MΩ程度を選ぶとよい。5V 以上に 充電しないこと。

秒の値を変数 ss に退避

}

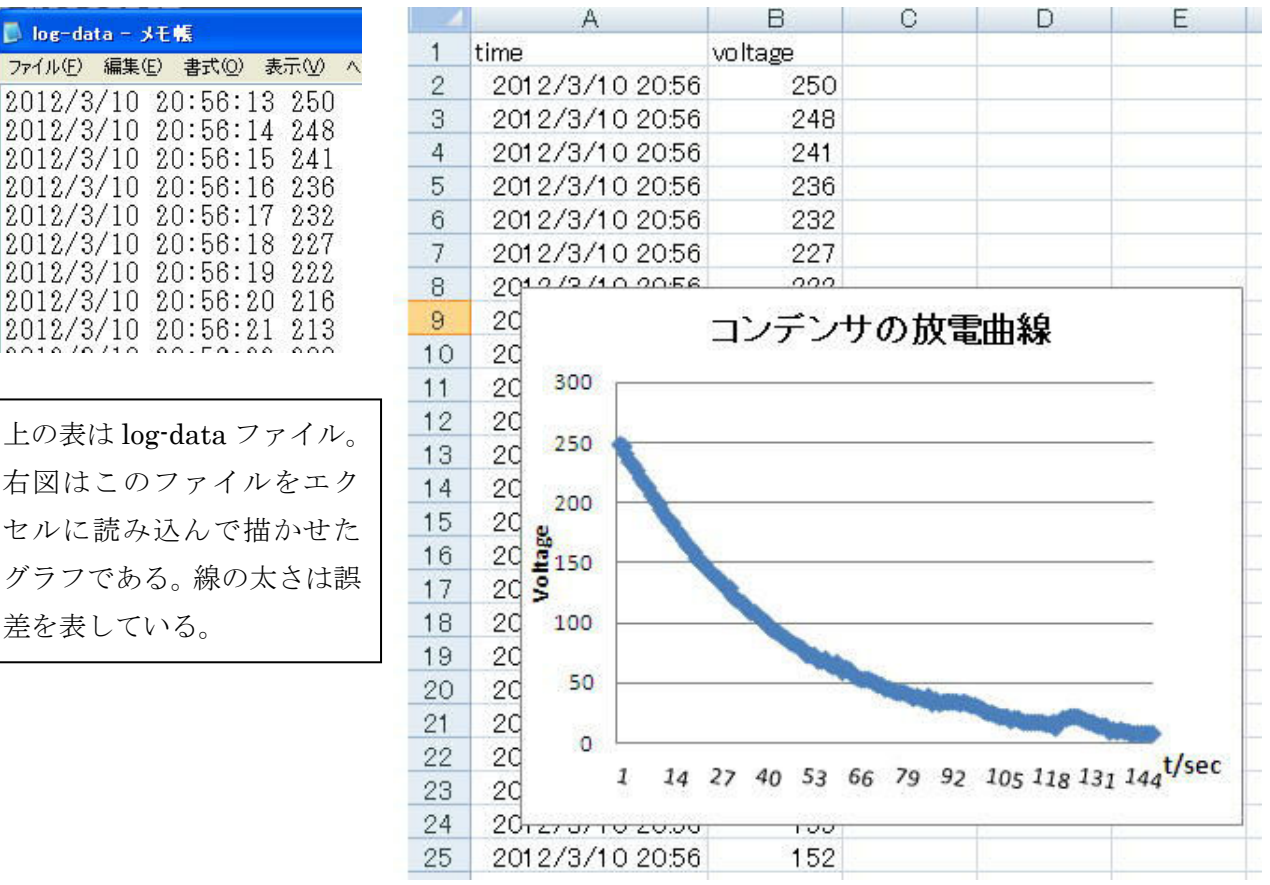

(2) 落下時の加速度の様子をグラフにしよう

4の(6)の回路を発泡ポリスチレレンやクッション材に包んで落下させると, x, y, z方向の加速度 の変化の様子がわかる。運動方程式より,力と加速度は向きが等しく比例関係にあるので,加速度の大 きい方向に力も大きくなっています。ファイル名は"accel\_sensor\_file"です。

/\* \* Accel sensor. data logger \* \*/ import processing.gainer.\*; Gainer gainer; PrintWriter logFile; void setup() { size(250, 250); noStroke(); colorMode(RGB, 1); PFont font; font = loadFont("JSSGothic-Md-48.vlw"); textFont(font, 24); logFile = createWriter("log-data.txt"); gainer = new Gainer(this,Gainer.MODE2);

```
 frameRate(60); 
} 
  void draw(){ 
    int v; 
   gainer.peekAnalogInput();<br>background(255.255.255);<br>// Display Control
   background(255,255,255);
    fill(255, 0, 0); 
   text("Analog[0] = " + gainer.analogInput[0], 20, 90);
   text("Analog[1] = " + gainer.analogInput[1] , 20, 120);
   text("Analog[2] = " + gainer.analogInput[2], 20, 150);
      logFile.println(year() + "/" + month() + "/" + day() + " "+ hour() + ":" + minute() + ":" + second() + " "
              + gainer.analogInput[0] + " " 
              + gainer.analogInput[1] + " " 
              + gainer.analogInput[2]); 
   } 
  void keyPressed() {
     logFile.flush(); // Writes the remaining data to the file 
     logFile.close(); // Finishes the file 
    \text{exit}(); \qquad \qquad \text{I/Stops the program} }
```
 加速度センサを y 軸方向に垂直な面に設置し,水平に保って自由落下させた結果です。y 軸方向が重力 加速度の値にほぼなるように,換算はエクセルの表の中で行います。

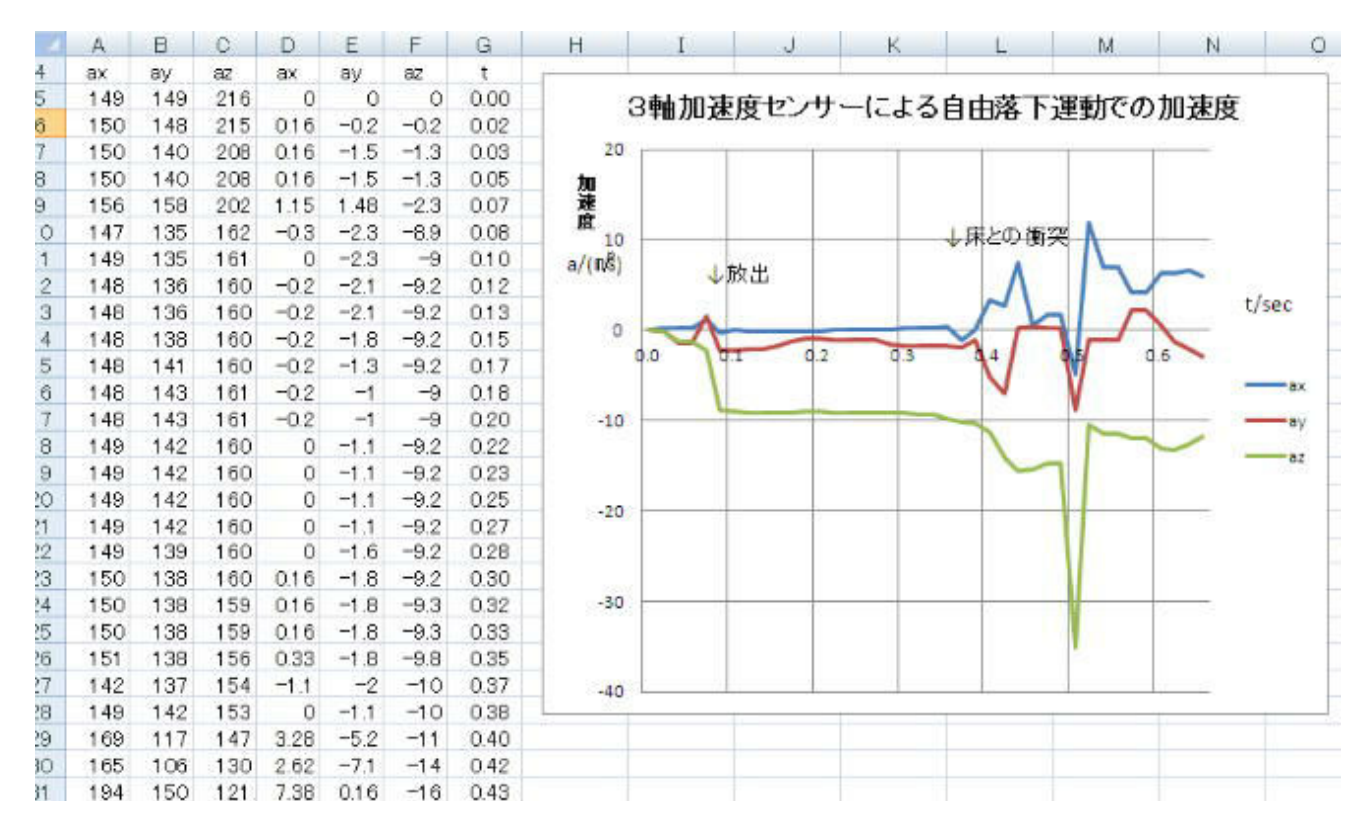

(3) 距離センサを用いて,ボールの跳ね返り係数を求めよう

 大きなボールを床に反射させ,落下距離から,ボールの床からの高さを測ることで高さの比の平方根 から反発係数(跳ね返り係数)を算出することができます。プログラムは4の(6)の距離の計測に,ファ イルへの書き出し機能をつけたものです。ファイル名は"distance\_sencer\_file"です。1m 程度の一定 の高さに床に向けて距離センサをセットし、ボールを近づけた状態から床に落としてバウンドさせます。 エクセルでグラフ化して反発係数を求めます。下の図の例では始めの高さと最初の跳ね返り後の高さは それぞれ 47cm,39cm なので,跳ね返り係数 e= 39 */* 47 =0.9 となります。 /\*

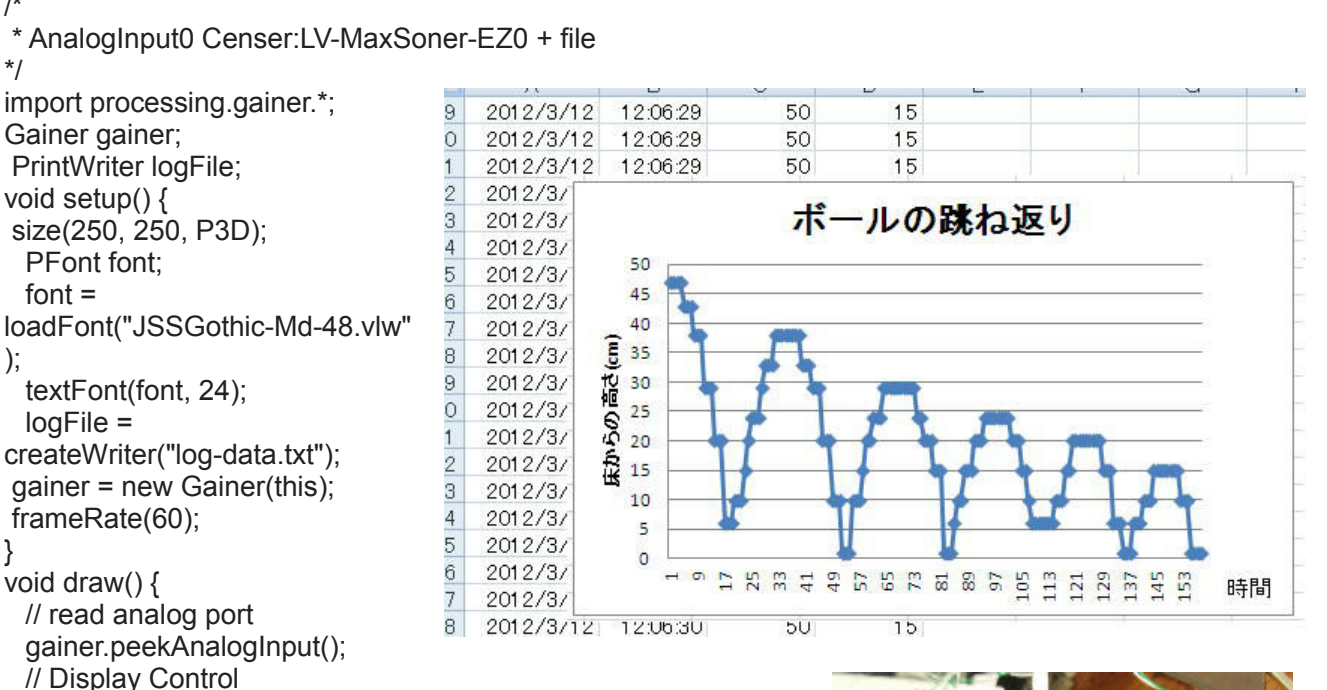

 fill(255, 0, 0); text("Distance[cm] = " + (gainer.analogInput[0])\*400/87, 20, 90);

```
logFile.println(year() + "l" + month() + "l" + day() + " " + hour() + ":" + minute() + ":" + second() + " " 
              + (gainer.analogInput[0]*400/87));
```

```
 }
```
}

\*/

);

}

void keyPressed() {

background(255,255,255);

 logFile.flush(); // Writes the remaining data to the file logFile.close(); // Finishes the file exit(); // Stops the program

# 8 アナログ出力でいろんなオブジェクトを制御しよう

(1) フルカラーLED でいろんな色を作ろう

1つのケースの中に赤,青,緑の RGB3色の LED が内 蔵されたフルカラーLED "RT5-5818RGBW-B"は、3本 の各色を指定する脚と、共通の+ (ANODE)またはー

(KATHODE)用の脚があります。ここで使うのは+極が 共通の LED です。図のように回路を構成します。ファイル 名は"full\_color\_LED"です。"run"すると,写真のよう に,カラーパレットが表示されます。マウスカーソルを持っ ていったところの色に対応して,LED の色が変化します。

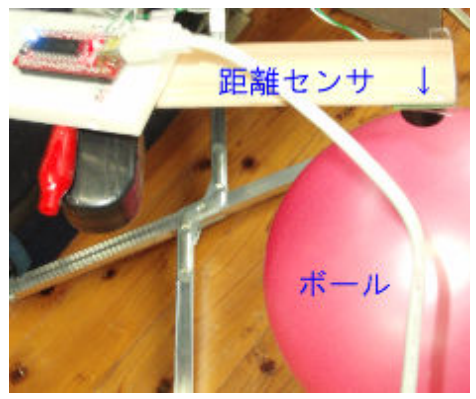

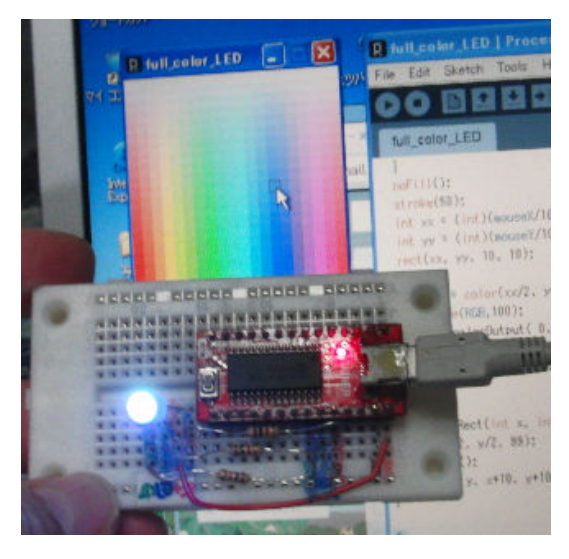

```
/* 
* full_color_led 
*/ 
import processing.gainer.*; 
Gainer gainer; 
void setup() { 
 size(200, 200); 
 colorMode( HSB, 100); 
 gainer = new Gainer(this); 
 } 
void draw() { 
 colorMode(HSB,100); 
for(int x = 0; x < 200; x == 10)
  for(int y = 0; y < 200; y += 10){
     colorRect( x, y); 
   } 
 } 
 noFill(); 
 stroke(50); 
int xx = (int)(mouseX/10)^*10;
int yy = (int)(mouseY/10)*10; rect(xx, yy, 10, 10); 
color c = color(xx/2, yy/2, 99);
 colorMode(RGB,100); 
gainer.analogOutput(0, (2 * (99 - (int)red(c)));
gainer.analogOutput( 1, (2 * (99 - (int)blue(c))));
gainer.analogOutput( 2, (2 * (99 - (int)green(c))) );
} 
void colorRect(int x, int y) { 
 fill( x/2, y/2, 99); 
 noStroke(); 
 rect( x, y, x+10, y+10); 
}
```
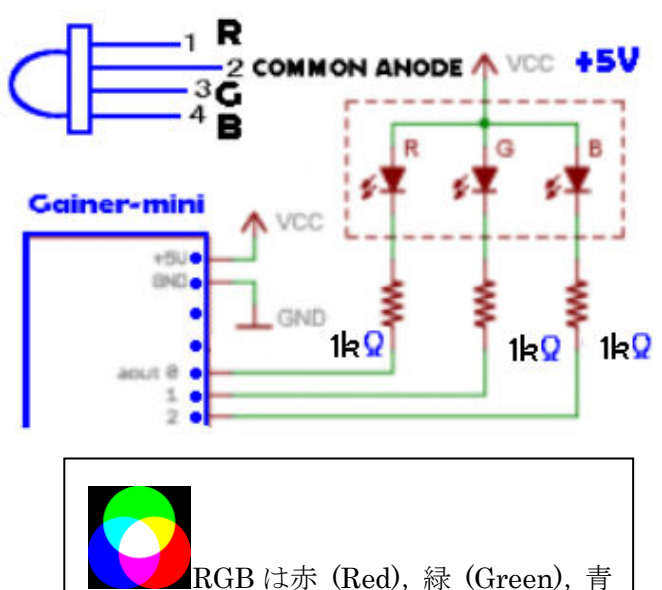

(Blue) の三つの原色を混ぜて幅広い色を 再現する加法混色の一種です。均等に混ぜ れば、赤と黄色で緑,緑と青でシアン,赤 と青で紫が作られます。中間色はそれらの 配合具合でできます。 一方 HSB では、色の三属性である色相 (Hue),彩度(Saturation),明度(Brightness もしくは Value)を用いて色を指定します。

(2) バイオメタル尺取虫を動かそう

 7の(2)のプログラムがそのまま使えます。1秒おきにバイオメタルの電源が ON,OFF され,ON の ときに電流が流れたバイオメタルはジュール熱で発熱して縮み,尺取虫は脚を広げます。OFF で脚を閉 じます。両足には同じ方向に毛並みの揃った洋服ブラシの布が貼りつけてあり,進行方向前後の摩擦の 差で進みます。ファイル名は6の(2)の onesec\_on\_off\_LED です。LED の代わりにバイオメタルに通電 します。

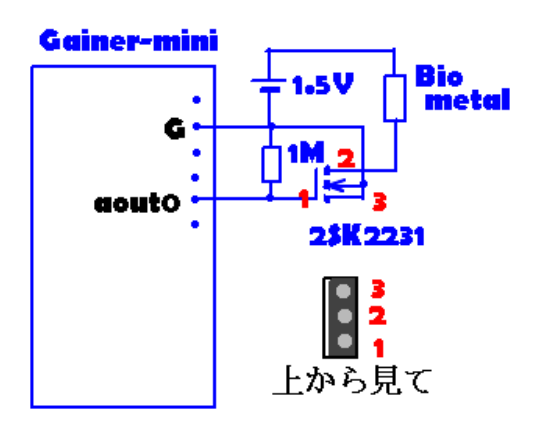

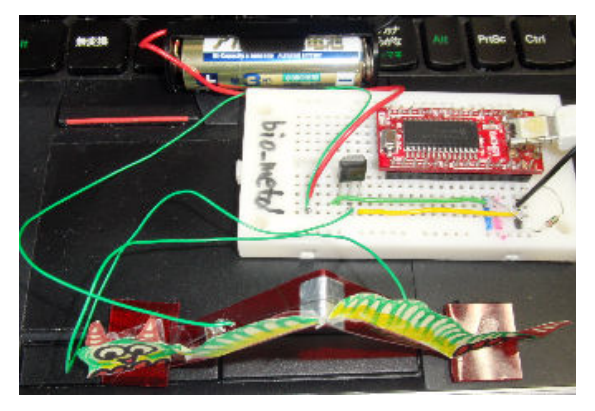

#### (4) 直流モーターを制御しよう

モーターの制御は、車やロボットの制御につながります。モーターを動かすときは、aout0 に 5V を出 力し,トランジスタ 2SC1815 にベース電流を流し,コレクタ電流を増やして外部電源の電池 1.5V につ ないだ小型モーターを動かします。モーターと並列に接続したダイオードは,トランジスタが OFF のと きに発電機となって逆向きの電流がトランジスタに流れ,トランジスタを破壊するのを防ぎます。下の 回路図のように接続します。モーターの種類によって,モーター用電源の電圧を決めます。ここでは 1.5V 用のモーターを使っています。

プログラムは6の(3)の"Timer\_LED"を用います。1秒ごとにモーターが ON,OFF を繰り返します。

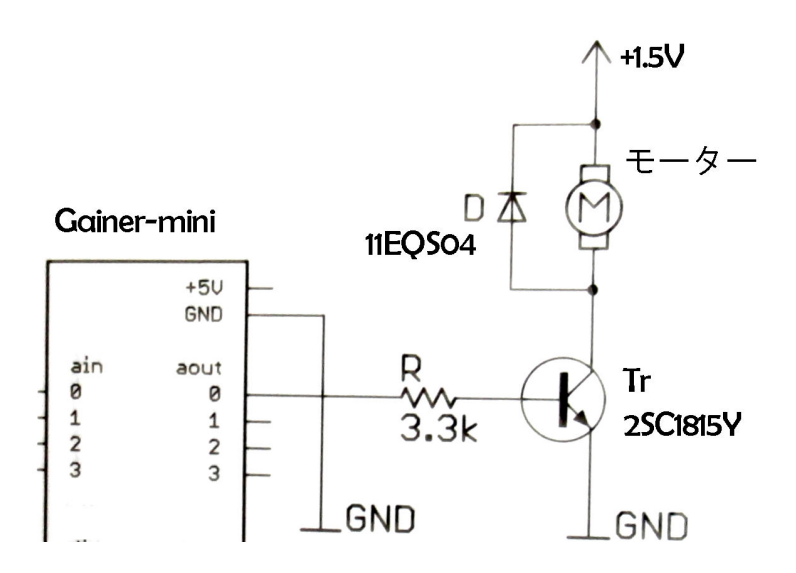

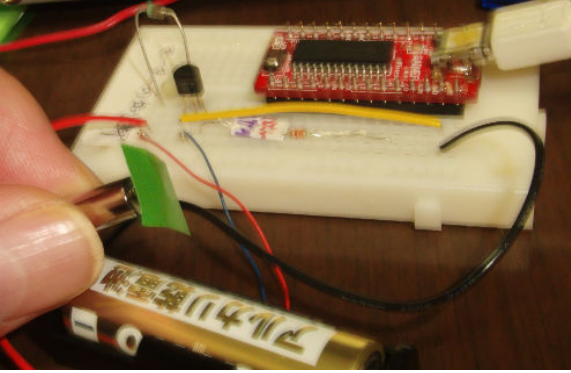

### 9 アナログ入力した値で、アナログ出力してみよう

(1) 曲げセンサで尺取虫の速さを制御しよう

7の(2)の①のプログラムの draw 関数,timer 関数部分を以下のように変更します。

#### void draw(){

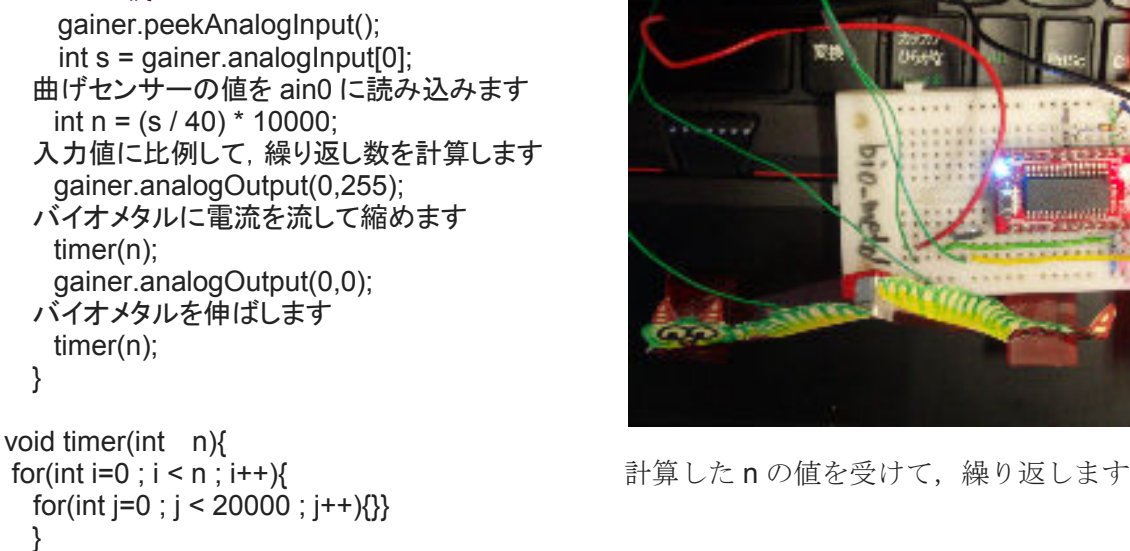

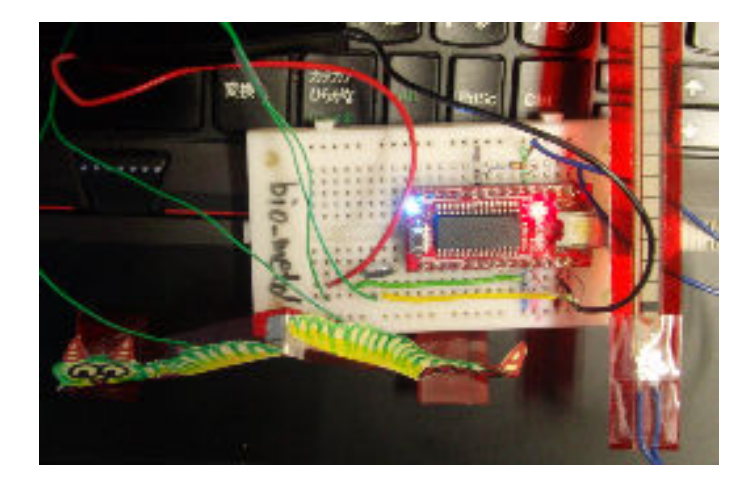

曲げセンサと 10kΩの抵抗の位置は、4の(1)と同じです。センサを曲げるほど入力値が小さくなり, バ イオメタルの伸び縮みの周期が短くなります。

(2) 加速度センサの傾きで,フルカラーLED の色を制御しよう

 加速度度センサの x,y,z の値に応じて R,G,B の値を変化させ,フルカラーLED にいろんな色を 表示させます。

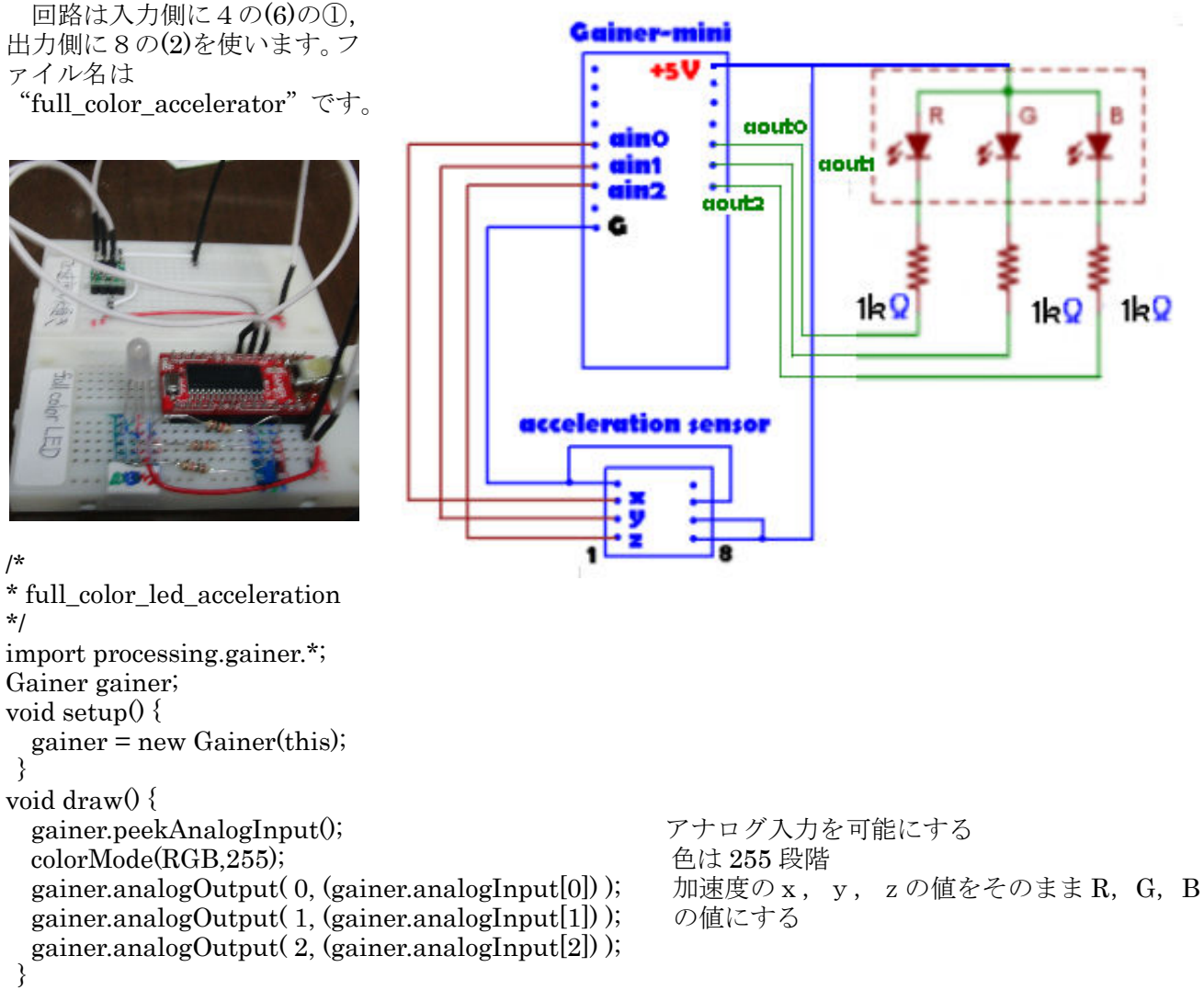

# 10 2つの物理量の間のグラフを描こう

· CdS と LED を用いて、暗くなるほど LED が明るく点灯するようにしよう 光源の電球と反射板

 明るさを測る CdS と距離センサを組み合わせ,エクセルの散布図のグラフを用いて明るさが光源から の距離の二乗に反比例する こっちょう こうかん こうしゅう ことを

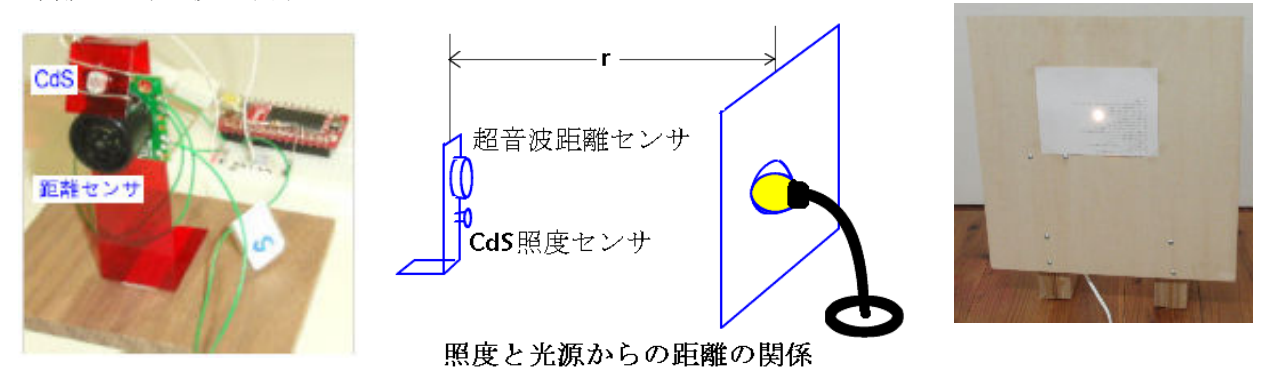

/\* E  $H$   $I$   $J$   $K$   $L$  \* 45  $\overline{5}$  $74$ distance\_brightness\_second\_file 32 68 光源からの距離による照度の減衰 \*/ 32 64 32 64 import processing.gainer.\*;  $200$ 32 65 Gainer gainer; 180 32 68 PrintWriter logFile; 32 161 160 18 197 140 18 243 void setup() 236 13 ଛ 120 253 13 { (相対 13  $244$ 100 size(250, 250); 13  $203$ 服民 80 PFont font; 36 154 55  $font =$ 126 60 68 114 loadFont("JSSGothic-Md-48.vlw") 40 73 107 ;  $\overline{20}$  textFont(font, 24);  $\mathfrak{g}$  $logFile =$ ö 10  $20$  $30$ 40 50 60 70 80 距離/cm createWriter("log-data.txt"); gainer = new Gainer(this,Gainer.MODE2); frameRate(60); } Gainer-mini int  $ss = 0$ ; void draw(){ int v; CdS // read analog port gainer.peekAnalogInput(); ain0 // Display Control ain1 background(255,255,255);  $\int$ int s = second $\int$ ); fill(255, 0, 0); if  $(s := ss)$ text("Distance = " + gainer.analogInput[0]\*400/87, 20, 120); text("Brightness = " + gainer.analogInput[1], 20, 120);  $logFile.println(year() + "/" + month() + "/" + day() + " "$  $+ hour() + "=" + minute() + "::" + second() + ""$  $+$ (gainer.analogInput[0]\*400/87) + " " + (gainer.analogInput[1])) ;  $ss = s;$  } } void keyPressed() { logFile.flush(); // Writes the remaining data to the file logFile.close(); // Finishes the file  $exit()$ ; // Stops the program } 11 発展 どういう計測・制御を応用した実験ができるか考えてみよう 参考文献 ・+GAINER―PHYSICAL COMPUTING WITH GAINER,くるくる研究室,九天社 · Built with Processing[Ver. 1.x 対応版] -デザイン/アートのためのプログラミング入門, 田中孝太郎, 前川峻志,ビー・エヌ・エヌ新社 参考 URL<br>・㈱アールティー  $\lceil$ Gainer-mini  $\lceil$  : http://www.gainer-mini.jp/